#### **System Unit**

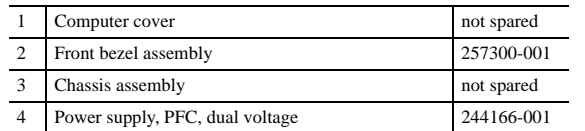

#### **Mass Storage Devices (not illustrated)**

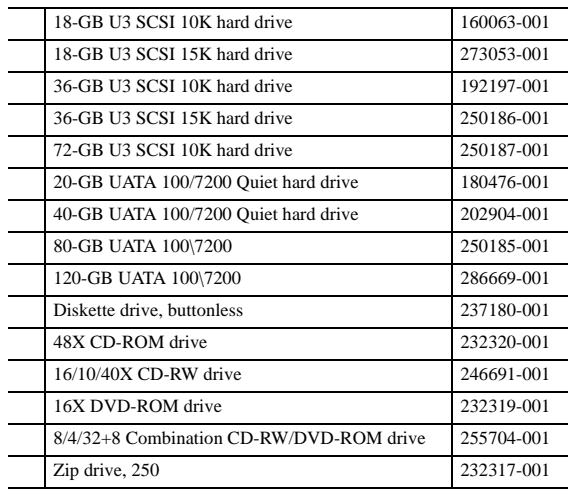

#### **Miscellaneous Plastics, kit**

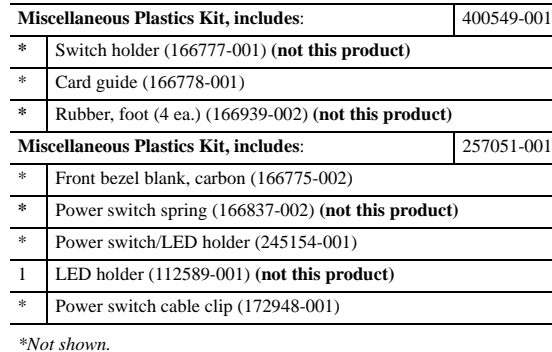

### **Miscellaneous Screw Kit (not illustrated)**

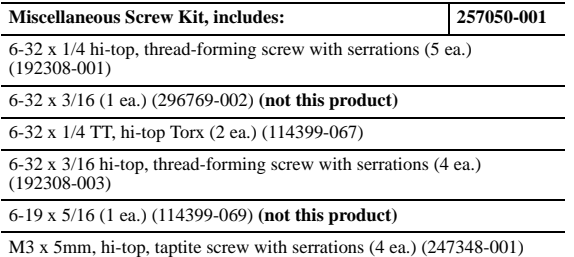

Plastite, metric, flathead Phillips (4 ea.) (247481-001)

#### **Keyboards (not illustrated)**

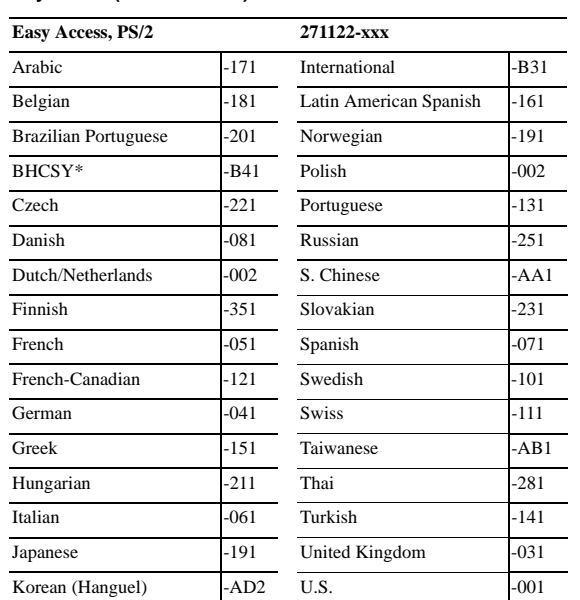

\*Bosnia-Herzegovina, Croatia, Slovenia, and Yugoslavia

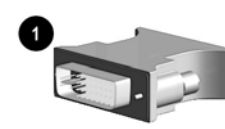

## **Cables**

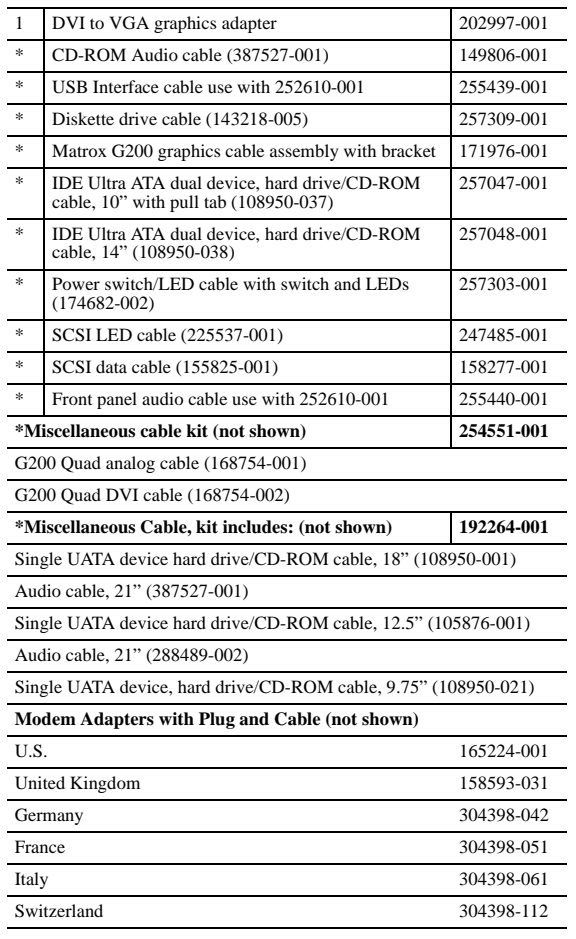

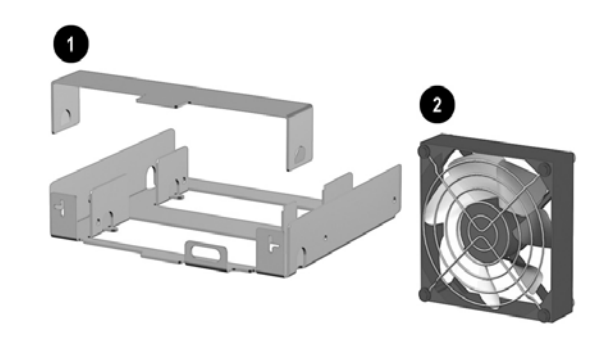

*\*Not shown*

© 2002 Compaq Information Technologies Group, L.P.

Compaq, the Compaq logo, and Evo are trademarks of Compaq Information Technologies Group, L.P.

Intel and Pentium are trademarks of Intel Corporation.

All other product names mentioned herein may be trademarks of their respective companies.

Compaq shall not be liable for technical or editorial errors or omissions contained herein. The information in this document is provided "as is" without warranty of any kind and is subject to change without notice. The warranties for Compaq products are set forth in the express limited warranty statements accompanying such products. Nothing herein should be construed as constituting an additional warranty.

# September 2002

Document Part Number 261488-004

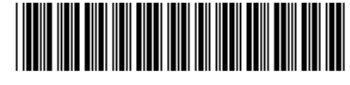

Spare Part Number 262013-001

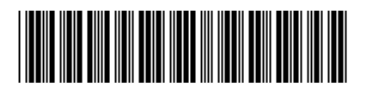

# Compaq Evo Workstation W4000 Illustrated Parts Map

Convertible Mini Tower

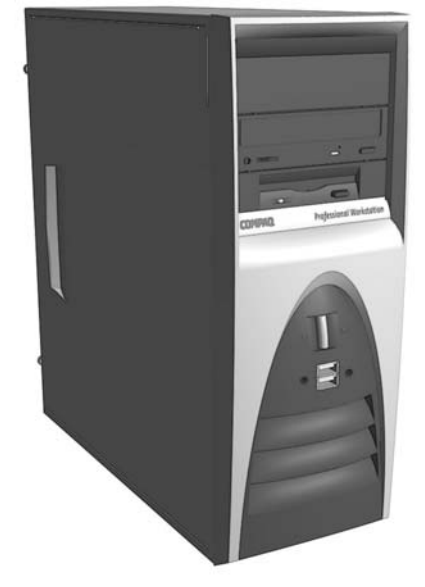

**COMPAQ** 

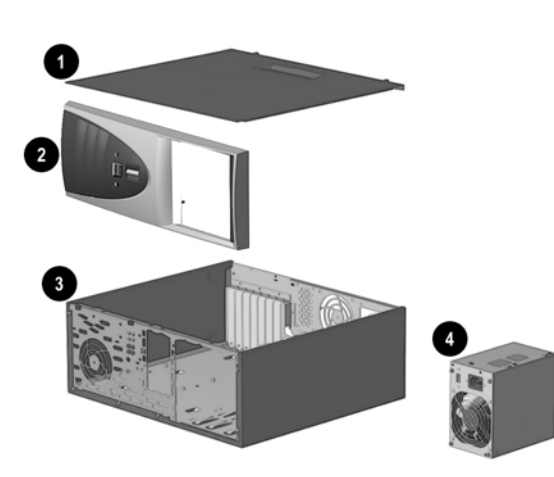

# **Miscellaneous Parts**

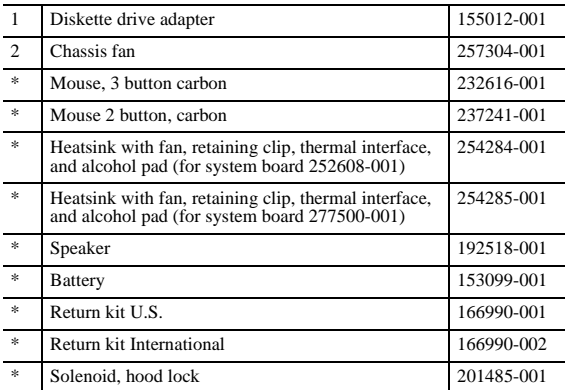

*\*Not shown*

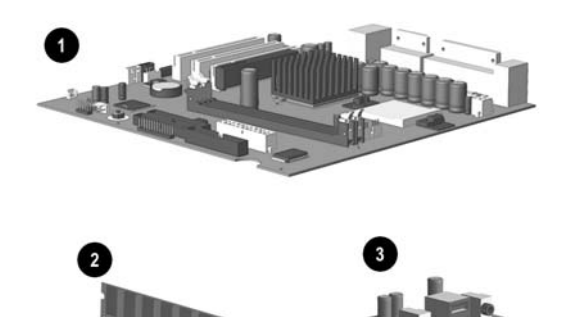

#### **Standard and Optional Boards**

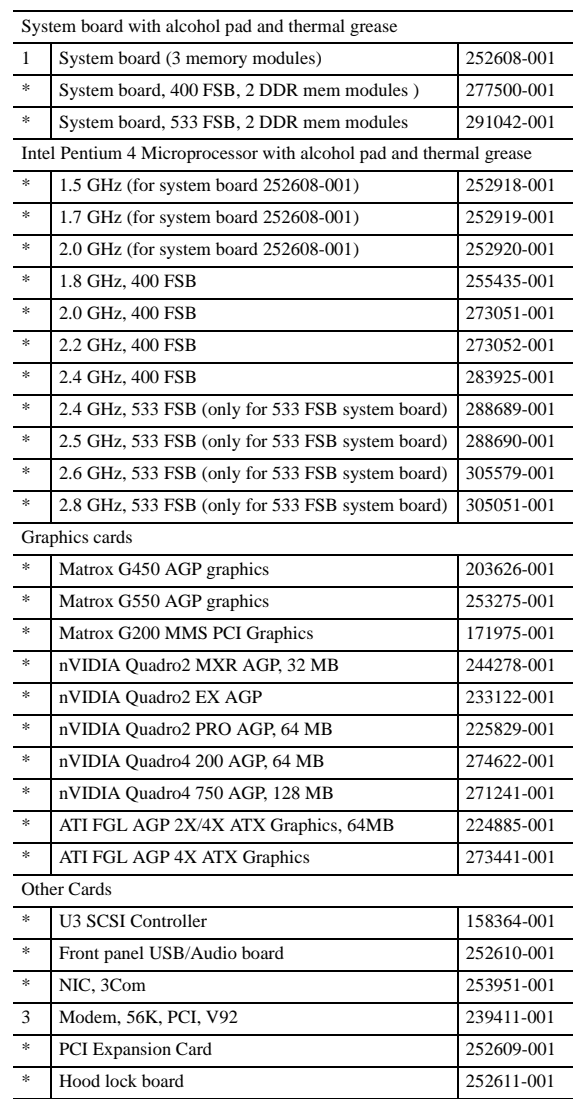

*\*Not shown*

### **Memory Modules (see previous picture #2)**

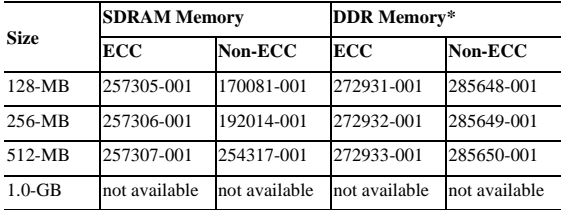

*\*Used only on system boards with 2 memory module sockets.*

#### **Documentation and Packaging (not illustrated)**

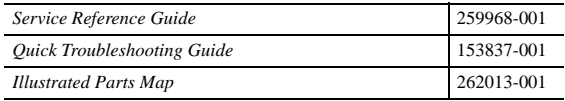

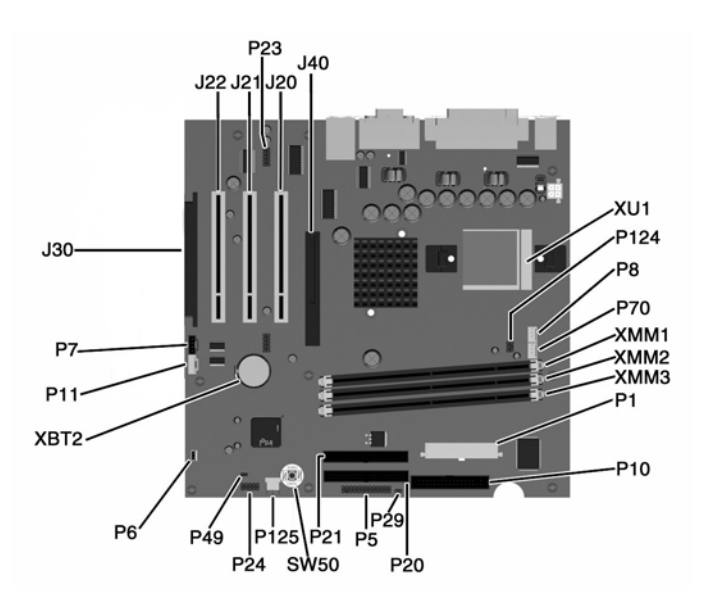

#### **System Boards with 2 memory module sockets use only DDR memory modules.**

**System Board Connectors and Jumpers (position of some untitled components may vary in location)**

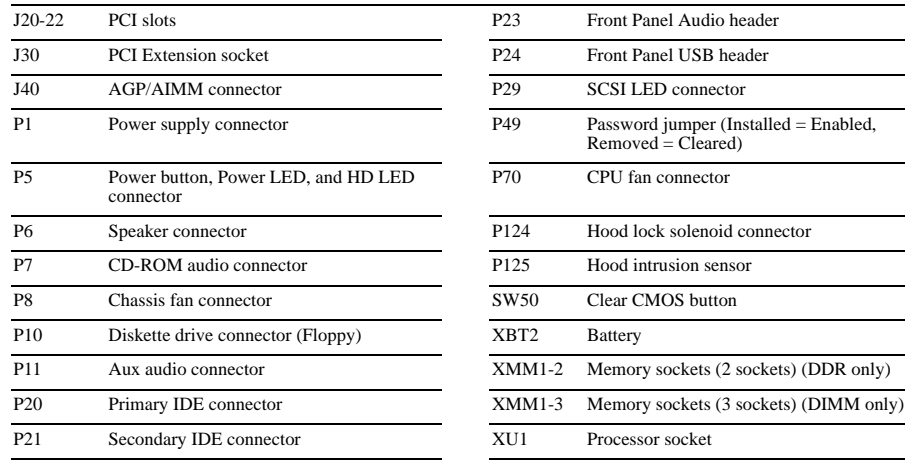

#### **System Hardware Interrupts**

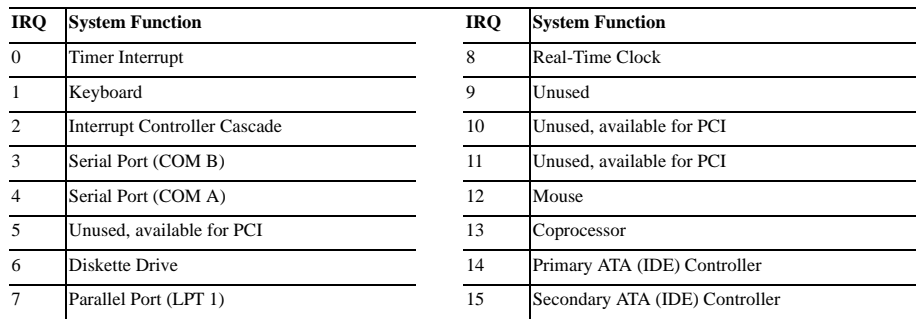

#### **Computer Diagnostic LEDs (on front of computer)**

\* Insert valid ROMPaq diskette in drive A. Turn power switch off, then on to reflash ROM. If ROM flash is successful, all<br>three keyboard LEDs will light up, and you will hear a rising tone series of beeps. Remove diskette *then on to restart the computer. For more information about flashing the ROM, refer to the Troubleshooting guide.*

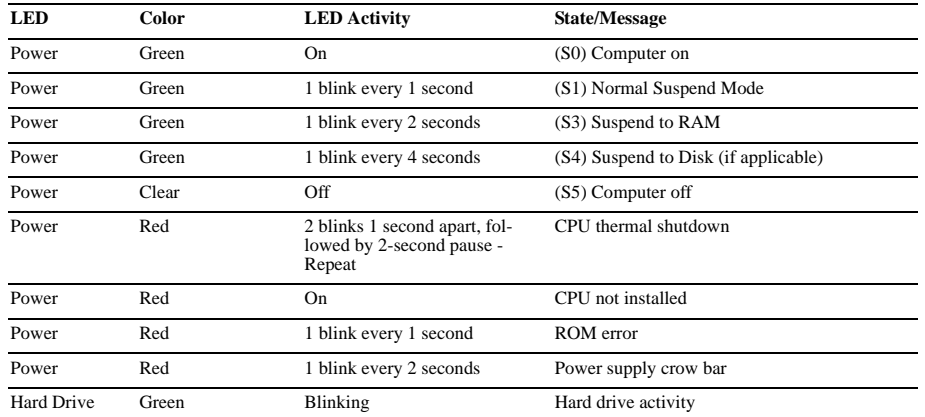

# **Keyboard Diagnostic LEDs**

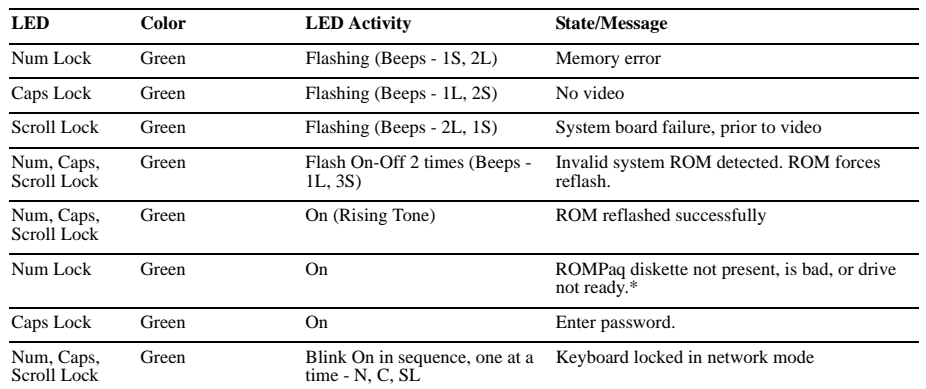

#### **System Board Diagnostic Lights<sup>1</sup>**

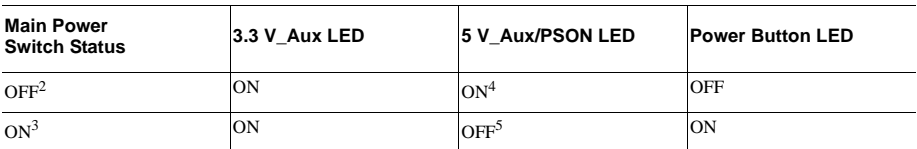

*1. ON and OFF state of LEDs apply only to a good, working system board with AC power applied to the power supply. 2. Power LED on front of computer is OFF.*

*3. Power LED on front of computer is ON (Green).*

*4. 5V\_Aux is ON.*

*5. PSON is active = power supply is turned ON.*

#### **Clearing CMOS\***

The computer's configuration (CMOS) may occasionally be corrupted. If it is, it is necessary to clear the CMOS<br>memory using switch SW50.<br>To clear and reset the configuration, perform the following procedure:

- 
- 1. Prepare the computer for disassembly.

Ä**CAUTION:** The power cord must be disconnected from the power source before pushing the Clear CMOS Button (NOTE: All LEDs on the board should be OFF). Failure to do so may damage the system board 2. Remove the access panel.

- 
- 3. Press the CMOS button located on the system board and keep it depressed for 5 seconds.
- 4. Replace the access panel.
- 5. Turn the computer on and run F10 Computer Setup (Setup-utility) to reconfigure the system.

**\***When the CMOS button is pushed or the jumper is removed, both the power-on password and the setup password become invalid because both are stored in the configuration memory. You will need to reset the passwords.

# **Disabling or Clearing the Power-On and Setup Passwords\***

1. Turn off the computer and any external devices, and disconnect the power cord from the power outlet.

- 2. Remove the access panel.
- 3. Locate the header and jumper labeled P49.
- 4. Remove the jumper from pins 1 and 2. Place the jumper over pin 2 only, in order to avoid losing it.
- 5. Replace the access panel.
- 6. Plug in the computer and turn on power. Allow the operating system to start. NOTE: Placing the jumper on pin 2 clears the current passwords and disables the password features.
- 7. To re-enable the password features, repeat steps 1-3, then replace the jumper on pins 1 and 2.
- 8. Repeat steps 5-6, then establish new passwords.

Refer to the Computer Setup (F10 Setup) instructions to establish new passwords. **\***When the CMOS button is pushed or the jumper is removed, both the power-on password and the setup password become invalid because both are stored in the configuration memory. You will need to reset the passwords.

#### **Computer Setup (F10) Utility Features (not all features may be available)**

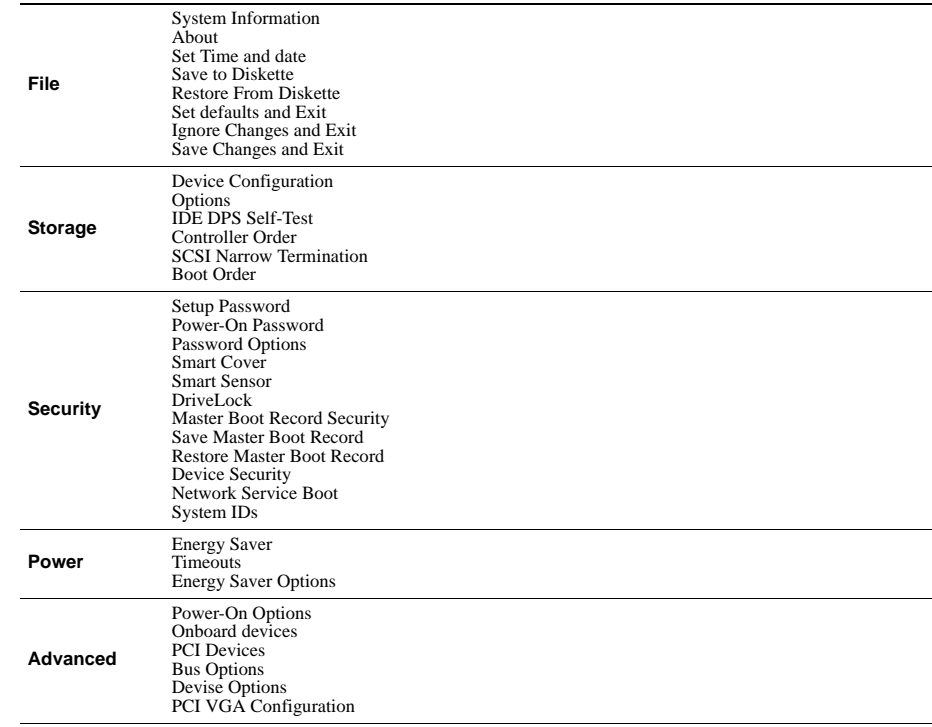

*Note:See Computer Setup (F10) Utility Guide on the Documentation Library CD.*